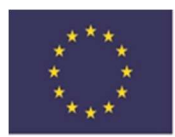

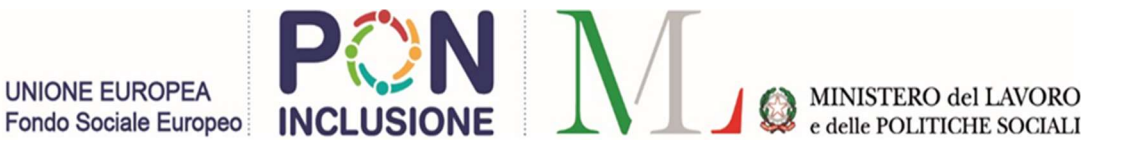

## GUIDA METODOLOGICA PER IL MONITORAGGIO DEGLI INDICATORI DI OUTPUT ATTRAVERSO LA PIATTAFORMA MULTIFONDO AVVISO 1/2019 PaIS

La presente guida intende fornire indicazioni metodologiche per il caricamento a sistema dei dati di monitoraggio fisico relativi all'indicatore "Destinatari presi in carico", nonché all'indicatore "Destinatari (persone) che hanno usufruito di servizi/interventi", a cui i progetti dell'Avviso 1/2019 PaIS concorrono per il raggiungimento dei target previsti dal PON Inclusione.

#### COMUNICAZIONE ALL'ADG DEI DATI DI MONITORAGGIO FISICO E ADEMPIMENTI **CONNESSI**

Il monitoraggio fisico degli Indicatori di Output dell'Avviso 1/2019 PaIS "Destinatari presi in carico" e "Destinatari (persone) che hanno usufruito di servizi/interventi" avviene esclusivamente sulla piattaforma Multifondo, nella sezione "Gestione Progetti", tramite l'apposito Modulo "Schede di Monitoraggio – Indicatori di Output". L'alimentazione del suddetto Modulo avviene attraverso il "Prospetto di dettaglio dei dati di monitoraggio fisico", di seguito "Prospetto", a livello di singolo Destinatario e per ciascun indicatore, in cui sono riportati i microdati riferiti ai singoli destinatari relativi agli Indicatori di Output.

Sulla piattaforma Multifondo, sono state introdotte funzionalità che consentono al sistema di effettuare il controllo dei dati e la restituzione di eventuali errori che possono essere visualizzati con le modalità descritte nella sezione "Caricamento Massivo - Esito Negativo" del "Manuale per il Beneficiario – Modulo Schede di Monitoraggio PON Inclusione Piattaforma Multifondo".

L'alimentazione di eventuali ulteriori piattaforme/sistemi (es. GEPI) non esime i beneficiari dell'Avviso dagli adempimenti di monitoraggio fisico, che devono essere assolti tramite la compilazione del Modulo suddetto.

Per ciascun progetto, l'Ente Capofila dovrà compilare a sistema il Modulo di monitoraggio, sia in qualità di Ente Capofila, sia per conto degli eventuali Partner di progetto (un Modulo per l'Ente Capofila e uno per ciascun Partner).

#### PERIODO DI RIFERIMENTO DEI DATI DI MONITORAGGIO FISICO

Il periodo a cui si riferiscono i dati di monitoraggio è compreso tra la data di avvio del progetto (come da Dichiarazione Inizio Attività - DIA) e la data di fine del periodo di monitoraggio.

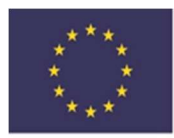

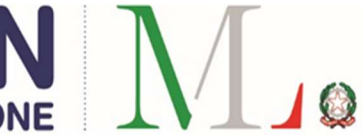

I dati devono essere caricati e confermati a sistema con cadenza trimestrale: entro 30 giorni dalla scadenza di ciascun trimestre (entro il 30/07 per i dati al 30/06, entro il 30/10 per i dati al 30/09, entro il 30/01 per i dati al 31/12, entro il 30/04 per i dati al 31/03). Solo per il primo rilascio del Modulo, il beneficiario dovrà caricare i dati relativi al periodo "Dalla DIA al 30/06/2021" entro il 31/08/2021.

Si tratta di dati cumulati riferiti all'intero periodo che va dal momento in cui è iniziato il progetto (DIA) alla fine del periodo di riferimento e non relativi solo all'ultimo trimestre.

In considerazione di ciò, i dati di un determinato periodo di riferimento del monitoraggio dovranno essere sempre maggiori o tutt'al più uguali a quelli caricati nel periodo precedente.

A titolo puramente esemplificativo, se al momento del primo caricamento dei dati (entro il 31/08/2021), il progetto risulta avviato da oltre un trimestre, ad esempio dal 01/09/2020 (DIA), il beneficiario dovrà caricare e confermare a sistema il monitoraggio dei dati cumulati dal 01/09/2020 al 30/06/2021.

## OGGETTO DELLA RILEVAZIONE DEI DATI DI MONITORAGGIO FISICO

Con l'indicatore di output "Destinatari presi in carico", si intende monitorare i singoli componenti del nucleo familiare (destinatari) presi in carico per la definizione e sottoscrizione per adesione del:

- a) Patto per l'Inclusione Sociale (PaIS);
- b) altro patto o progetto sociale redatto per i nuclei o persone che si trovano in condizioni economiche e lavorative di estremo disagio e che non hanno accesso al beneficio del RdC.

A tal proposito si specifica che i destinatari da conteggiare sono i componenti del nucleo, beneficiario del RdC o di altro progetto sociale, per i quali si è perfezionato l'iter di presa in carico da parte di personale/operatori finanziati (in parte o in totale) a valere sui fondi dell'Avviso 1/2019 PaIS, con la sottoscrizione per adesione del PaIS o altro patto/progetto sociale.

Le informazioni da fornire ai fini del monitoraggio fisico del PON Inclusione (Avviso 1/2019 PaIS) devono essere rilevate nel momento in cui si perfeziona l'iter di presa in carico dei destinatari.

Tale momento coincide con la sottoscrizione del Patto per Inclusione Sociale (o altro progetto sociale), pertanto, eventuali cambiamenti delle caratteristiche (es. status lavorativo, fascia d'età, titolo di studio) dei componenti del nucleo preso in carico (destinatari), intervenuti dopo la sottoscrizione del progetto, non rilevano ai fini del monitoraggio fisico. Infatti, le caratteristiche dei destinatari sono quelle desumibili dalla documentazione (es. schede di assessment o pre-assessment) correlata al Patto per l'Inclusione Sociale (o altro progetto sociale) già sottoscritto.

Al fine di consentire la verifica della correttezza dei dati relativi ai singoli "Destinatari presi in carico" comunicati tramite il Modulo di monitoraggio fisico (e relativo "Prospetto") sulla piattaforma Multifondo,

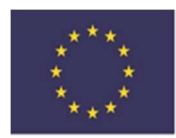

**UNIONE EUROPEA** 

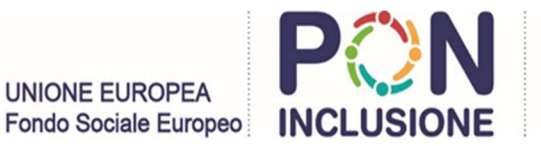

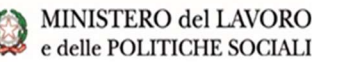

si sottolinea la necessità che il beneficiario conservi nei propri sistemi informativi/piattaforme/database in uso:

1) la documentazione di origine, attestante l'attività di analisi preliminare/pre-assessment/assessment (effettuata da parte di un operatore finanziato dall'Avviso 1/2019 PaIS) a beneficio del/dei destinatario/i, nonché le relative caratteristiche dei singoli destinatari (es. schede di pre-assessment, assessment, etc.);

2) il Patto per Inclusione Sociale o altro progetto sociale che attesti il perfezionamento dell'avvenuta presa in carico.

Tale documentazione sarà oggetto di verifica nel corso degli eventuali controlli in loco presso la sede dei beneficiari e/o dovrà essere trasmessa all'AdG, AdC, AdA o di altre autorità di controllo. Pertanto, i dati risultanti dal Modulo di monitoraggio compilato dal beneficiario e in stato "Confermato" devono essere riconciliabili con la documentazione di origine, che ne ha consentito la quantificazione.

Con particolare riferimento ai beneficiari di RdC che hanno sottoscritto il PaIS, per nuclei beneficiari di RdC che, alla scadenza del periodo di fruizione del beneficio, abbiano effettuato una nuova domanda con conseguente assegnazione di un nuovo beneficio con la sottoscrizione di un nuovo PaIS, tali componenti (destinatari), ai fini del monitoraggio fisico dell'Avviso 1/2019 PaIS, dovranno essere riconteggiati aggiornando le relative caratteristiche (es. status lavorativo, fascia d'età, titolo di studio, etc.).

I "Destinatari (Persone)" che in seguito alla valutazione multidimensionale (pre-assessment), avvenuta con l'ausilio di almeno un operatore sociale, le cui attività sono finanziate (in tutto o in parte) con i fondi dell'Avviso 1/2019 PaIS, vengono inviati ai Centri per l'impiego (CPI) per la sottoscrizione del Patto per il Lavoro, possono essere conteggiati nel Modulo di monitoraggio fisico "Destinatari presi in carico" alle seguenti 3 condizioni:

1) conservazione nel fascicolo di progetto della documentazione attestante tale attività di analisi preliminare effettuata nei confronti del destinatario;

2) perfezionamento dell'iter di presa in carico mediante la sottoscrizione del Patto per il Lavoro con il CPI competente;

3) conservazione nel fascicolo di progetto di una copia del Patto per il Lavoro firmato.

Con particolare riferimento alle persone che si trovano in condizioni economiche e lavorative di estremo disagio e che non hanno accesso al beneficio del RdC e che hanno

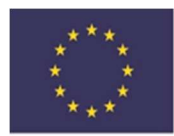

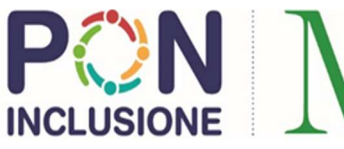

sottoscritto altro patto o progetto sociale, in considerazione dell'ampliamento della platea dei destinatari degli interventi di contrasto alla povertà, i destinatari che non hanno accesso al RdC, ma che appartengono a nuclei familiari che si trovano in condizioni economiche e lavorative di estremo disagio, possono essere inclusi nel monitoraggio fisico dell'Avviso 1/2019 PaIS, a condizione che:

- 1) si sia perfezionato l'iter di presa in carico con la sottoscrizione per adesione del progetto sociale;
- 2) la valutazione multidimensionale, finalizzata alla redazione del progetto sociale, sia effettuata da parte di almeno un operatore del servizio sociale, le cui attività sono finanziate (in parte o in totale) a valere sulle risorse dell'Avviso 1/2019 PaIS;

3) la condizione di povertà del nucleo familiare sia individuata sulla base delle condizioni economiche attestate mediante la produzione di uno dei seguenti documenti:

- attestazione di accertata condizione di indigenza da parte dei servizi del Comune di residenza, competenti in materia di contrasto alla povertà;
- Arr attestazione ISEE <  $\epsilon$  6.000.

### COMPILAZIONE MODULO DI MONITORAGGIO FISICO - SEZIONE "DESTINATARI (PERSONE) PRESI IN CARICO"

La compilazione della Scheda di Monitoraggio dovrà essere effettuata mediante caricamento massivo dei dati attraverso l'upload del «Prospetto di dettaglio dei dati di monitoraggio fisico» compilando il "Modello\_ Destinatari presi in carico.xlsx" disponibile e scaricabile dalla piattaforma Multifondo al seguente percorso: Home -> Gestione delle Operazioni -> Gestione dei Progetti -> Elenco template allegati.

Per la compilazione del Prospetto dei "Destinatari presi in carico", si rimanda alle "Istruzioni operative" ad esso allegate.

Si ritiene opportuno fornire le seguenti precisazioni:

 Laddove il progetto approvato non preveda l'allocazione di risorse per il finanziamento dell'azione A, in quanto le attività di presa in carico sono state realizzate da operatori NON FINANZIATI dall'Avviso 1/2019 PaIS, non dovrà essere valorizzato l'indicatore di output "Destinatari presi in carico".

Il Beneficiario dovrà comunque caricare e confermare, sulla piattaforma Multifondo, il Prospetto dei "Destinatari presi in carico" valorizzato a zero per ogni periodo di riferimento del monitoraggio.

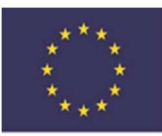

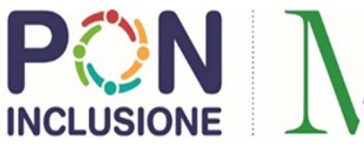

#### MINISTERO del LAVORO e delle POLITICHE SOCIALI

 Codice Locale Progetto: come indicato nelle "Istruzioni operative", occorre inserire il Codice Locale Progetto a cui fa riferimento il prospetto di dettaglio dei dati di monitoraggio fisico che deve corrispondere al Codice Locale Progetto (CLP) presente sulla Piattaforma Multifondo (es. IT039- AV01-2020-ABR01-001).

In caso di progetto con Partner, nel relativo "Prospetto di dettaglio", il CLP da inserire è quello associato al singolo Partner sulla piattaforma Multifondo (es. IT039-AV01-2020-ABR01-002).

- Codice Pratica (Codice nucleo familiare): il codice da attribuire ad ogni nucleo familiare può essere liberamente scelto dal Beneficiario.
- Codice Univoco Destinatario (partecipante): come indicato nelle "Istruzioni operative", tale colonna NON DEVE ESSERE COMPILATA a cura del Beneficiario. Il Codice Univoco Destinatario viene generato automaticamente dal sistema, attraverso un meccanismo automatico di anonimizzazione dei dati a seguito dell'avvenuta acquisizione del file nella piattaforma Multifondo. In fase di caricamento dei dati di monitoraggio per i trimestri successivi al primo, il beneficiario, la cui scheda di monitoraggio risulti in Stato "Confermato", sarà abilitato alla compilazione della scheda per il periodo successivo e potrà scaricare il Prospetto, con i dati comprensivi dei periodi precedenti, contenente la colonna aggiuntiva relativa al Codice Univoco del Destinatario ed aggiornarlo con i dati dei "Destinatari presi in carico" nel nuovo trimestre di riferimento.
- Codice Fiscale Destinatario: inserire il Codice Fiscale riferito al destinatario preso in carico. Si precisa che non è possibile replicare il Codice Fiscale (il caricamento massivo non andrà a buon fine e risulterà «Concluso con errori»), ad eccezione del caso in cui il destinatario, in seguito alla richiesta e al riconoscimento di un nuovo beneficio RdC, venga preso in carico da parte di personale/operatori finanziati (in parte o in totale) a valere sui fondi dell' Avviso 1/2019 PaIS, con la sottoscrizione per adesione di un nuovo PaIS, e ciò sia desumibile da una diversa "Data di sottoscrizione patto d'inclusione (o altro patto/progetto)".
- Titolo di studio (Colonna U) "Persone in possesso di un diploma di istruzione primaria (ISCED 1): in questa casistica bisogna includere anche i minorenni che, frequentando il ciclo di istruzione primaria, non possiedono ancora il relativo diploma (ISCED 1), ma sono inseriti nel ciclo di istruzione primaria.

Per la definizione specifica delle altre caratteristiche (suddivise per genere) delle quali dare evidenza nel Prospetto dei "Destinatari presi in carico", si consulti il Glossario in calce.

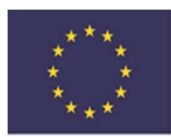

**UNIONE EUROPEA** 

Fondo Sociale Europeo

#### COMPILAZIONE MODULO DI MONITORAGGIO FISICO - SEZIONE "DESTINATARI (PERSONE) CHE HANNO USUFRUITO DEI SERVIZI/INTERVENTI FINANZIATI DAL PON"

La compilazione della Scheda di Monitoraggio dovrà essere effettuata mediante caricamento massivo dei dati attraverso l'upload del «Prospetto di dettaglio dei dati di monitoraggio fisico» compilando il "Modello\_ Destinatari (persone) che hanno usufruito di servizi/interventi.xlsx" disponibile e scaricabile dalla piattaforma Multifondo al seguente percorso: Home -> Gestione delle Operazioni -> Gestione dei Progetti -> Elenco template allegati.

Per la compilazione del Prospetto dei "Destinatari (persone) che hanno usufruito di servizi/interventi", si rimanda alle "Istruzioni operative" ad esso allegate.

Si ritiene opportuno fornire le seguenti precisazioni aggiuntive, rispetto a quanto già descritto con riguardo alle stesse voci presenti nel "Modello\_Destinatari presi in carico.xlsx":

 in questa sezione devono essere conteggiati solo quei destinatari (di cui alla sezione "Destinatari (Persone)"– riga Totali), beneficiari di RdC/Altro Protocollo MLPS-Regioni/Altro – Indigenti, a cui sono stati effettivamente erogati, entro la data di fine del periodo di riferimento del monitoraggio, servizi/interventi finanziati con le risorse dell'Avviso 1/2019 PaIS (Servizi socioeducativi, Orientamento, implementazione competenze, consulenza informazione, attivazione lavorativa & work-experience, Formazione per il lavoro, Sostegno alla genitorialità e mediazione familiare, Servizi specialistici di assistenza sanitaria/psicologica, Mediazione culturale e/o linguistica, altro). Tali servizi/interventi devono essere stati previsti all'interno dei singoli PaIS (o altro progetto sociale), a prescindere dall'operatore che ha effettuato la presa in carico, le cui attività potrebbero essere state o meno finanziate dall'Avviso 1/2019 PaIS.

Si precisa che per servizio effettivamente erogato, si intende che il servizio è stato fruito dal destinatario e che la relativa spesa sia rendicontabile a valere sul PON Inclusione (Avviso 1/2019 PaIS), da parte del Capofila (o Partner) del progetto finanziato.

Questi destinatari vanno conteggiati una sola volta a prescindere dal numero di servizi erogati. Qualora siano stati erogati più servizi allo stesso destinatario, occorre scegliere, ai fini della corretta compilazione del modulo, il servizio/intervento più significativo erogato con il finanziamento dell'Avviso 1/2019 PaIS.

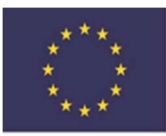

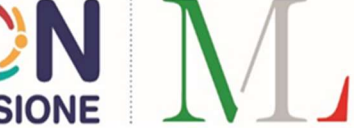

 Laddove il progetto approvato non preveda l'allocazione di risorse per il finanziamento dell'azione B, in quanto i servizi/interventi erogati sono finanziati con altri fondi, non dovrà essere valorizzato l'indicatore di output "Destinatari (persone) che hanno usufruito di servizi/interventi finanziati dall'Avviso 1/2019 PaIS ".

Il Beneficiario dovrà comunque caricare e confermare, sulla piattaforma Multifondo, il Prospetto dei "Destinatari (persone) che hanno usufruito di servizi/interventi finanziati dall'Avviso 1/2019 PaIS" valorizzato a zero per ogni periodo di riferimento del monitoraggio.

 Tipologia di servizio/intervento finanziato dal PON (Colonna G): come indicato nelle "Istruzioni operative", occorre selezionare dal menu a tendina colonna (G1) "Tipologia di servizio/intervento" il servizio/intervento usufruito dal Destinatario. Nel caso in cui il servizio erogato non rientra tra le opzioni disponibili, bisogna opzionare la voce "Altro" e specificare il dettaglio all'interno della colonna (G2) "Se Altro specificare".

A tal proposito si sottolinea di prestare attenzione a non indicare nella colonna (G2), servizi/interventi che sono afferenti a quelli già esplicitati nella colonna (G1), ma di specificare solo eventuali altri servizi/interventi non riconducibili a quelli già presenti nelle categorie presenti in elenco (menu a tendina colonna G1).

Per la definizione specifica delle altre caratteristiche (suddivise per genere) delle quali dare evidenza nel Prospetto dei "Destinatari presi in carico", si consulti il Glossario.

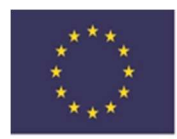

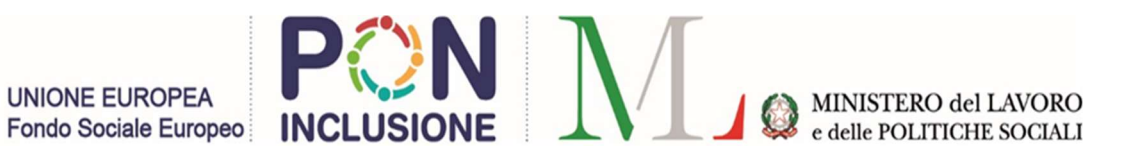

# GLOSSARIO

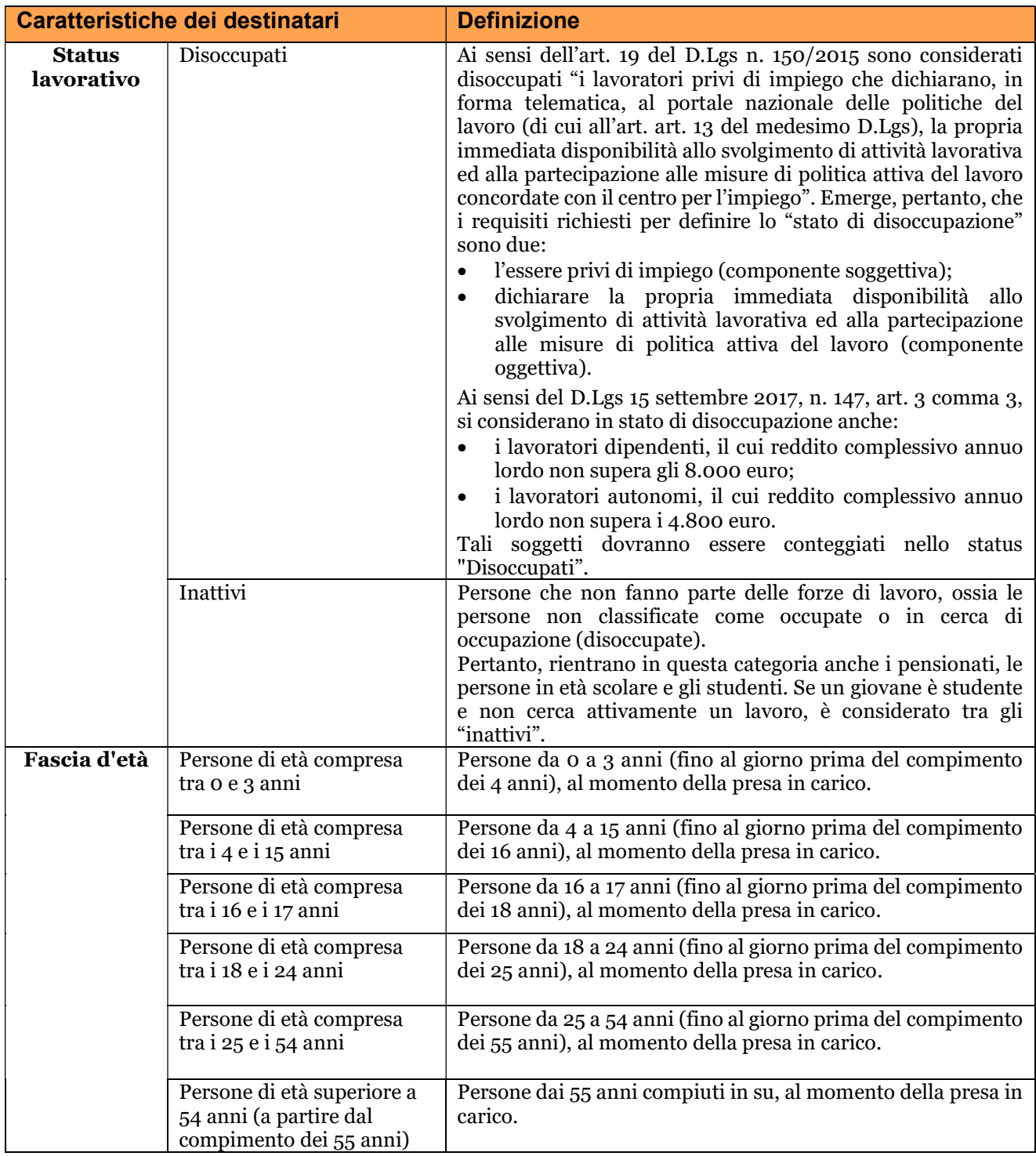

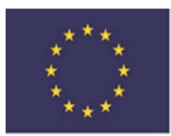

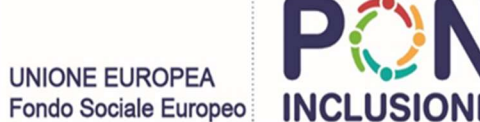

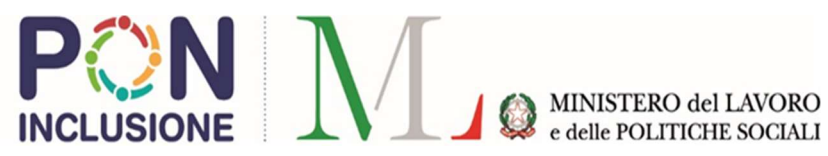

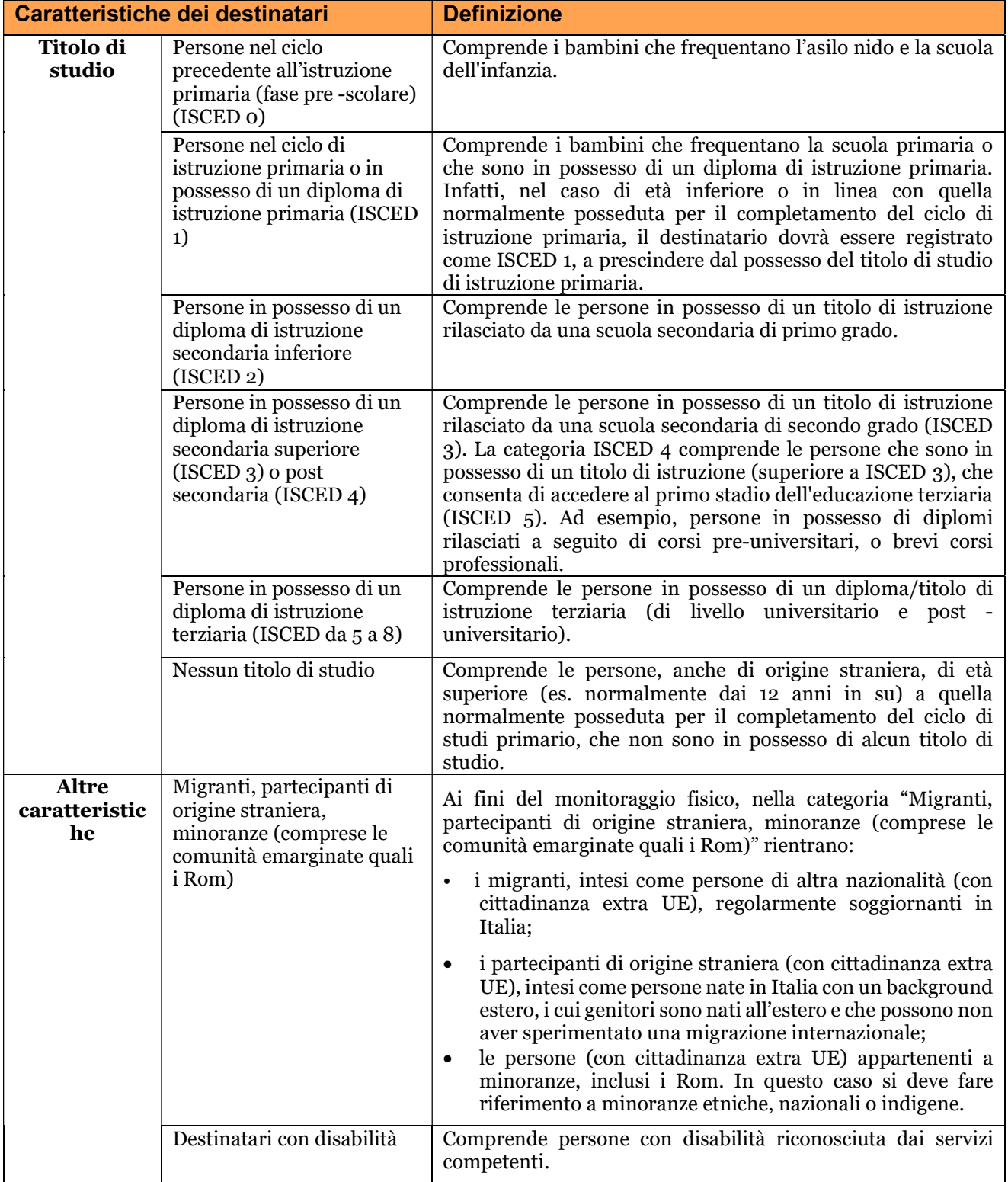